在安装或操作 G100 系列变频器之前,请先阅读并理解本手册。请由专业人员安装、 调试、检修、保养变频器。

实施配线前,务必切断电源。

- 切断交流电源后,变频器内部仍然可能残留电能,在接触输入输出端子前,22kw 及以上变频 器至少要等待 4 分钟,30kw 及 以上变频器至少要等待 15 分钟,否则有触电的危险。
- 送电中绝不可插拔变频器上的任何连接器,以避免变频器损坏并造成人员伤亡。
- 变频器接地端请务必正确接地。
- 主回路端子配线必须正确,R、S、T 为电源输入端子,绝对不可与 U、V、W 混用,否则,送 电时会造成变频器的损坏。
- 若不按照说明操作,则可能会造成严重的人员伤亡。

# G100 系列快速使用指南

### 1. 基本信息

此文档将指导客户完成基本的安装、接线和功能调试。如要获得详细使用说明书,请与 本产品经销商联系。产品出厂前均经过严格检测和包装,如发现变频器损坏、型号不对、缺 少附加配件等异常情况,请通知本产品经销商或本公司相关人员。 任何产品问题通过以下方式联系海利普。

# 2. 变频器尺寸

2. 旋转增量式电位器即可调节输出频率,默认每旋转一格,频率增加或减速 0.1Hz,可通 过参数 C00.47 修改每一格的步长。 3. 按下操作面板上的"OFF"键停止变频器。

变频器上电后,按下面板上的 AUTO 键进入远程模式(外部端子和通讯控制开启),短接数字 量输入端子 FOR 和 COM 启动变频器,断开则停止变频器。

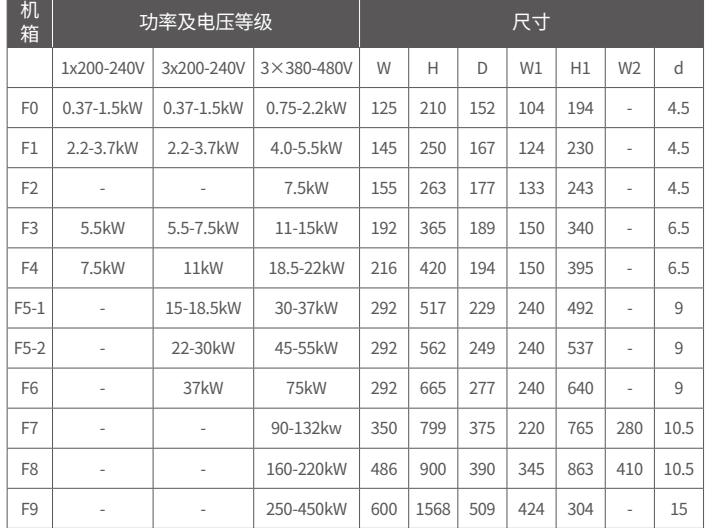

### 按键说明:

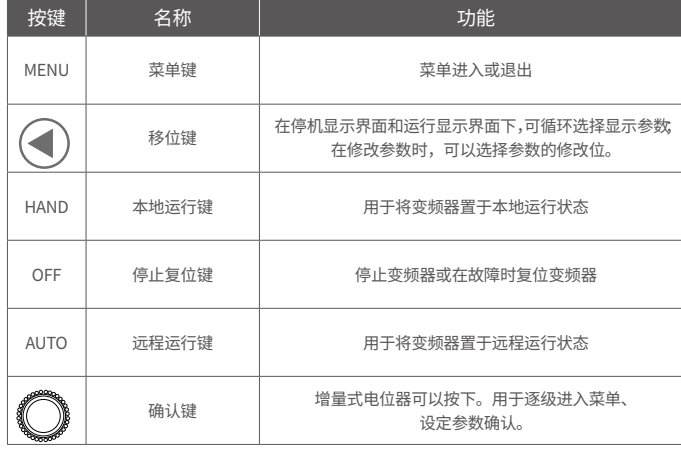

### 5.2 操作面板启停控制

1. 按下操作面板上的"HAND"键启动变频器;

注意:在本地运行模式下,操作面板上的增量式电位器是变频器频率唯一的来源。本地运 行模式一般用于调试。

# 5.3 数字量输入端子启停控制

- 5.4 参数恢复出厂值
- 1. 设置参数 C14.22 = 2;
- 2. 变频器断电并重新上电,面板显示 E.80;
- 3. 在按 OFF 键完成参数初始化;
- 4. 按下 AUTO 确保变频器处于外部控制状态。

d | <u>M1</u> W2

 $\sim$ 

 $\mathbf{r}$  :  $\mathbf{r}$ 

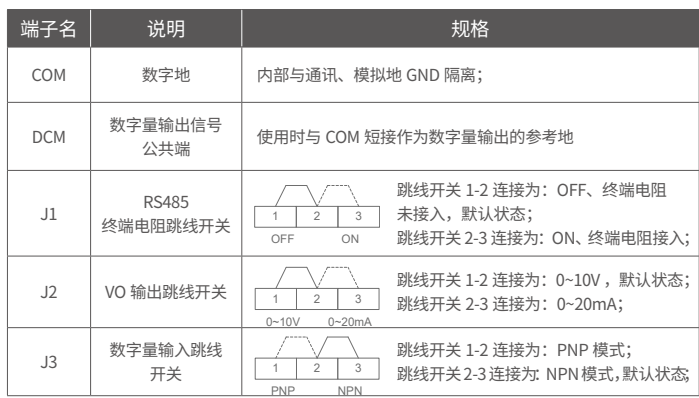

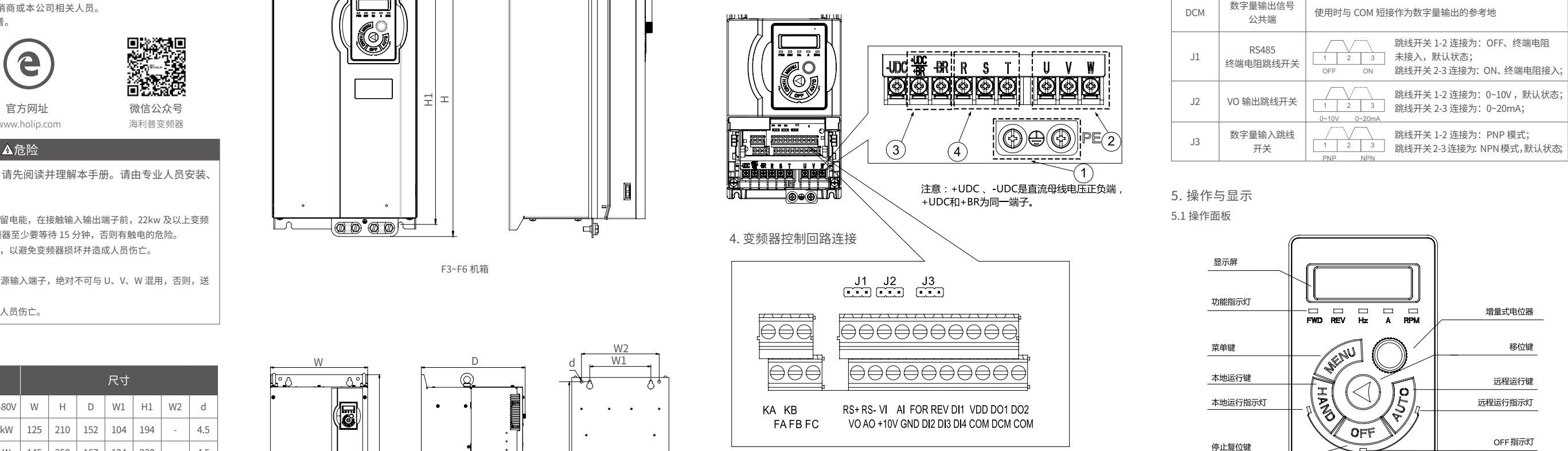

e 官方网址 www.holip.com

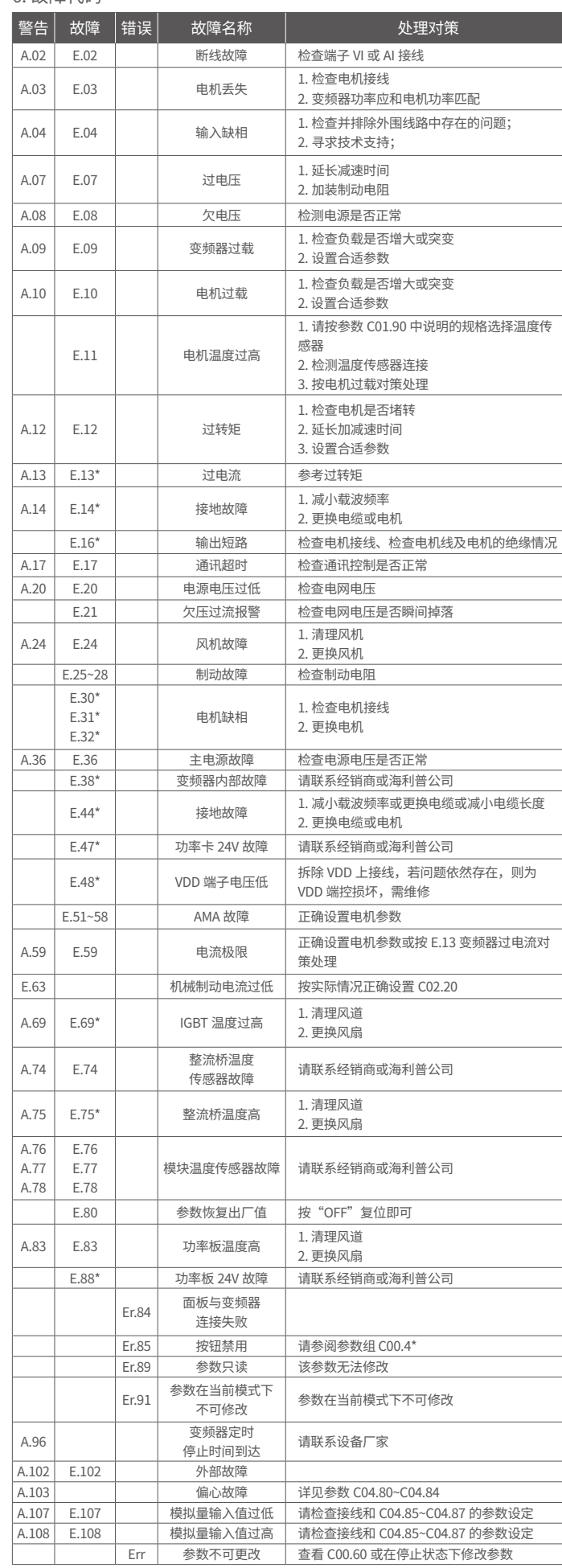

# $6.$  故障代码  $1.3$   $1.3$   $1.4$   $1.5$   $1.5$   $1.5$   $1.5$   $1.5$   $1.5$   $1.5$   $1.5$   $1.5$   $1.5$   $1.5$   $1.5$   $1.5$   $1.5$   $1.5$   $1.5$   $1.5$   $1.5$   $1.5$   $1.5$   $1.5$   $1.5$   $1.5$   $1.5$   $1.5$   $1.5$   $1.5$   $1.5$   $1.5$   $1.5$   $1.5$   $1.5$

## 控制端子说明:

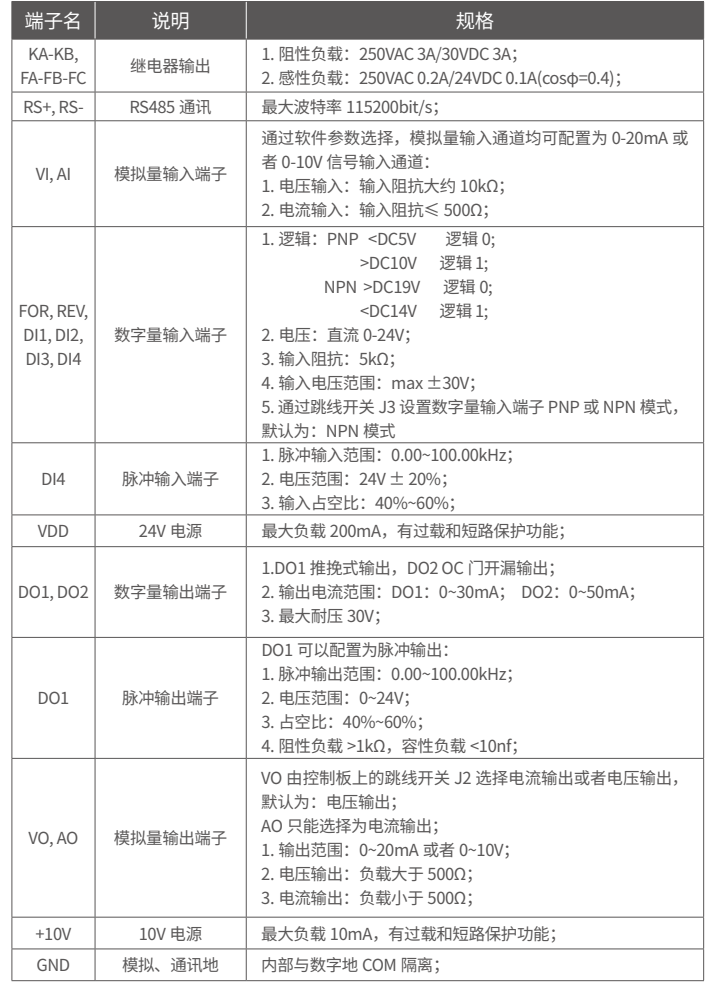

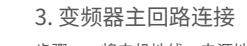

- 步骤一:将电机地线、电源地线连接到 PE 端子上,如下图 1 所示;
- 步骤二: 将电机连接到变频器 U、V 和 W 端子上, 如下图 2 所示;
- 步骤三:如需连接制动电阻,请将制动电阻连接在 +BR、-BR 端子上,如下图 3 所示;
- 步骤四: 将主电源连接到变频器端子 R、S 和 T 端子(单相接 R、T)上,如下图 4 所示;

133R0270 2022-01 版

F7~F8 机箱

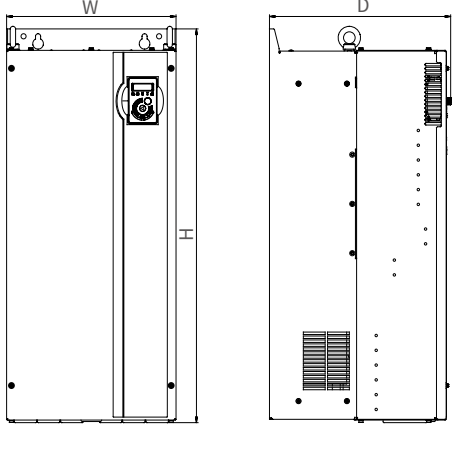

H1

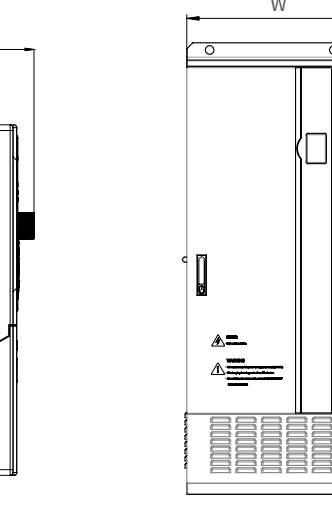

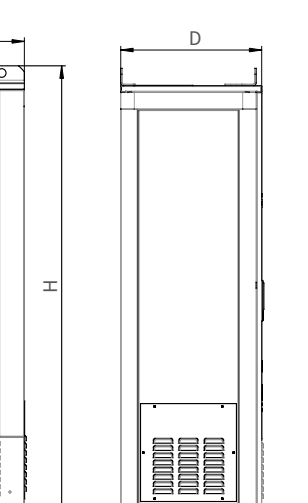

W1 底面

d

H1

5. 操作与显示 5.1 操作面板

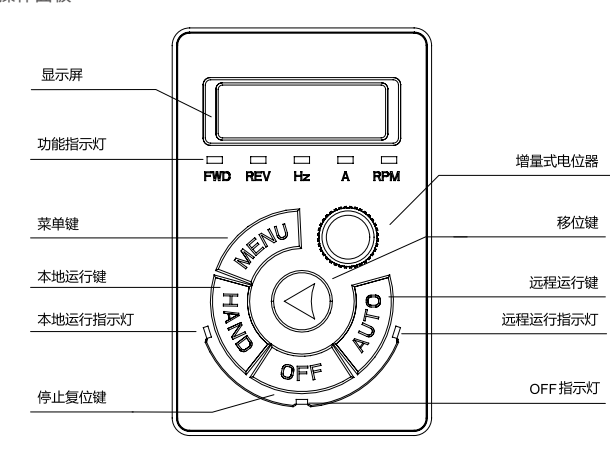

## G100 系列快速使用指南

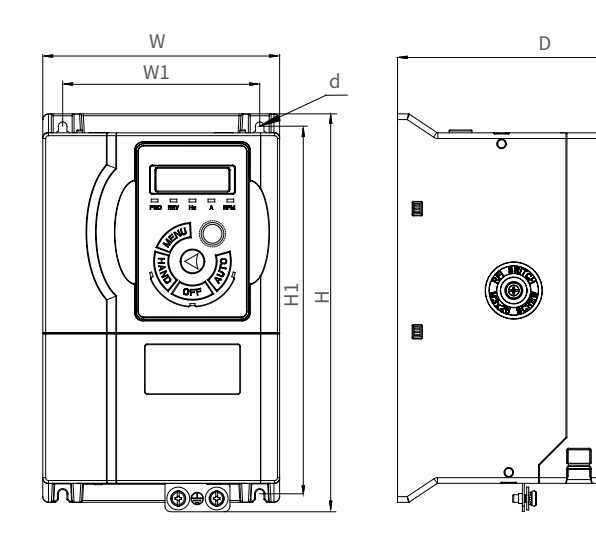

F3~F6 机箱

W W1

 $\mathbb{E}$ 

10.

 $\Box$ @@\*@@}

H1 H D

ਢ

d

热线电话 400-8095-335

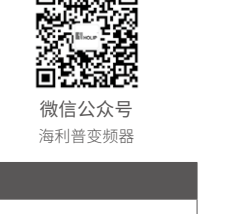

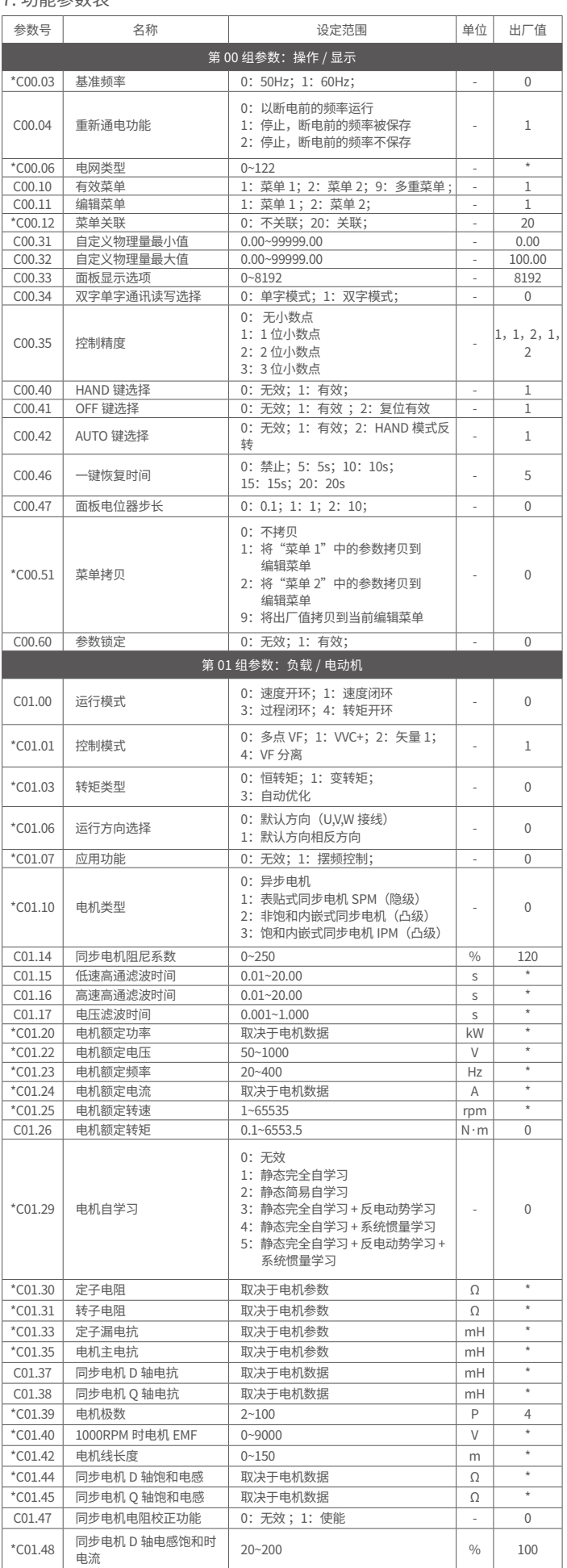

(接上表)

注:在参数号一栏中打"\*"为电机运行中不能修改的参数,在出厂值一栏中打"\*"为此参数 的出厂值依机型而定。表中未述及参数,请查询使用说明书。

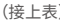

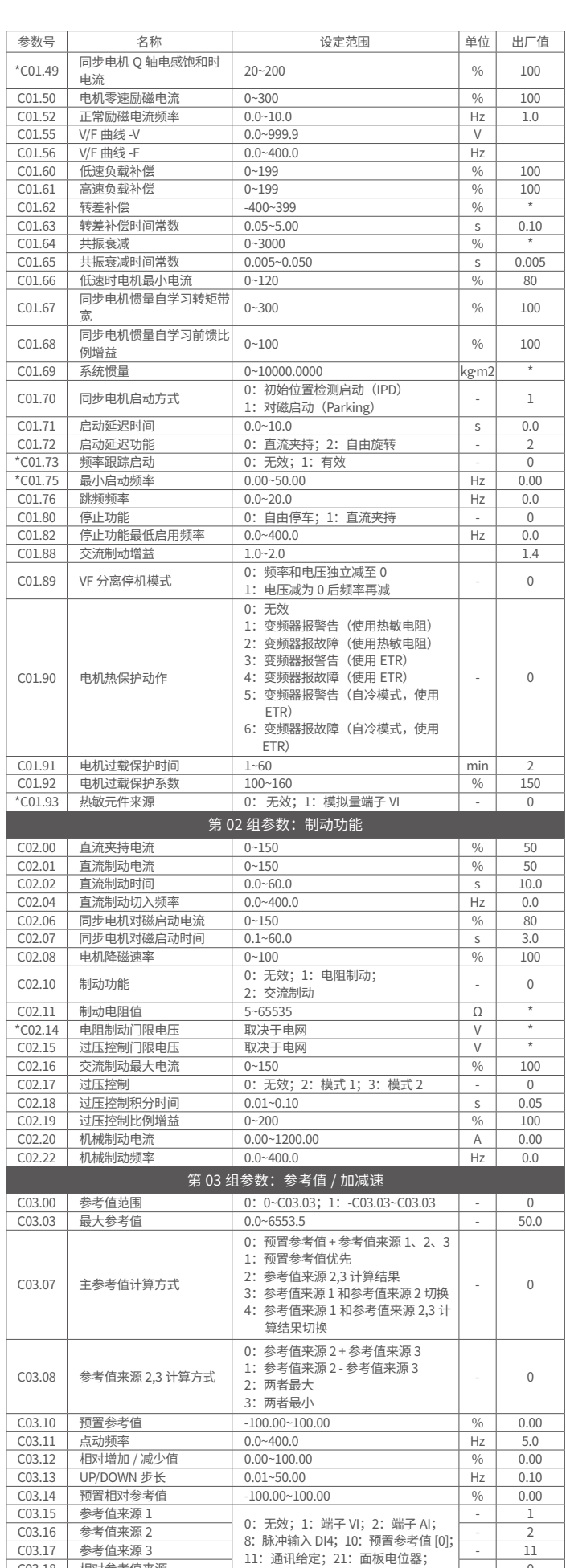

C03.18 | 相对参考值来源 | | | - | 0

![](_page_1_Picture_4316.jpeg)

![](_page_1_Picture_4317.jpeg)

![](_page_1_Picture_4318.jpeg)

![](_page_1_Picture_4319.jpeg)

![](_page_1_Picture_4320.jpeg)

![](_page_1_Picture_4321.jpeg)